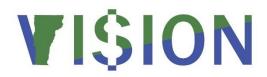

# **General Ledger**Reporting Manual

| General Ledger Queries              | 2  |
|-------------------------------------|----|
| Expenses - Accrued                  | 2  |
| Expenses – Cash                     | 3  |
| Revenues                            | 4  |
| Combined Revenues & Expenses        | 5  |
| Account Type                        | 6  |
| Miscellaneous General Ledger        | 7  |
| General Ledger Reports              | 10 |
| GL Journal Entry Detail (GLC7502)   | 10 |
| Journal Entry Detail (FIN2001)      | 16 |
| GL Journal Edit Errors (GLS7011)    | 24 |
| GL Posted Journal Summary (GLS7009) | 31 |
| Cash Account Summary (VTGLS001)     | 38 |
| Trial Balance Report (GLS7012)      | 44 |

# **General Ledger Queries**

# **Expenses - Accrued**

| VT_ACCOUN | NT_EXP_ALLFIELDS_DTL - Accrued Expenses-All Fields Detail                                |
|-----------|------------------------------------------------------------------------------------------|
| Purpose   | Lists all accrued expenses posted to the general ledger meeting the entered              |
| -         | criteria. This query contains the greatest overall level of detail available for accrued |
|           | expense transactions and includes vendor information for AP payments.                    |
| Prompts   | All chartfields and a range of journal dates                                             |
| Columns   | GL business unit, all chartfields, amount, source, journal information, transaction      |
|           | reference/ap voucher, voucher line, distribution line, vendor id and name                |

| VT_ACCOUN | VT_ACCOUNT_EXP_ALLFIELDS_SUM - Accrued Expenses-All Fields Summary                                                                                                    |  |
|-----------|----------------------------------------------------------------------------------------------------|--|
| Purpose   | Summary listing of accrued expenditures posted to the general ledger meeting the entered criteria. This is a summarized version of VT_ACCOUNT_EXP_ALLFIELDS_DTL that does not include journal, voucher, or vendor information. |  |
| Prompts   | All chartfields and a range of journal dates                                                                                                    |  |
| Columns   | Business unit, all chartfields and a sum of amount                                                                                                    |  |

| VT_ACCOUNT_EXP_DEPT ID_SUM – Accrued Expenses-Dept ID Summary |                                                                                                    |
|---------------------------------------------------------------|----------------------------------------------------------------------------------------------------|
| Purpose                                                       | Summary listing of accrued expenditures posted to the general ledger, sorted and summed by dept ID. Similar to VT_ACCOUNT_EXP_ALLFIELDS_SUM but includes only business unit, account and dept ID rather than all chartfields. |
| Prompts                                                       | Business unit, dept ID and a range of journal dates                                                                                                    |
| Columns                                                       | Business unit, dept ID and description, account and description and a sum of amount                                                                                                    |

| VT_ACCOUN | IT_EXP_FUND_SUM – Accrued Expenses-Fund Summary                                                                                                    |
|-----------|----------------------------------------------------------------------------------------------------|
| Purpose   | Summary listing of accrued expenditures posted to the general ledger, sorted and summed by fund. Similar to VT_ACCOUNT_EXP_ALLFIELDS_SUM but prompts for business unit and fund rather than all chartfields. |
| Prompts   | Business unit, fund and a range of journal dates                                                                                                    |
| Columns   | Business unit, fund and description, account and description, program, project, class and a sum of amount                                                                                                    |

| VT_ACCOUN | VT_ACCOUNT_EXP_PROGRAM_SUM - Accrued Expenses-Program Summary                                                                                                    |  |
|-----------|----------------------------------------------------------------------------------------------------|--|
| Purpose   | Summary listing of accrued expenditures posted to the general ledger, sorted and summed by program. Similar to VT_ACCOUNT_EXP_ALLFIELDS_SUM but prompts for business unit and program rather than all chartfields. |  |
| Prompts   | Business unit, fund and a range of journal dates                                                                                                    |  |
| Columns   | Business unit, dept ID, fund, account and description, program and description, project, class and a sum of amount                                                                                                 |  |

| VT_ACCOUN | IT_EXP_PROJGRANT_SUM – Accrued Expenses-Project/Grant Summary                                                                                                    |
|-----------|----------------------------------------------------------------------------------------------------|
| Purpose   | Summary listing of accrued expenditures posted to the general ledger. Similar to VT_ACCOUNT_EXP_ALLFIELDS_SUM but includes a description for project id in the results. |
| Prompts   | Business unit, all chartfields and a range of journal dates                                                                                                    |
| Columns   | Business unit, dept ID, fund, account and description, program, project and description, class and a sum of amount                                                      |

# Expenses - Cash

| VTAEADC           |                                                                                                    |
|-------------------|----------------------------------------------------------------------------------------------------|
| Purpose           | Returns the output of the VT_ACCOUNT_EXP_ALLFIELDS_DTL_C general ledger report. The report process is run first, and the query is run second to get the output. This is the preferred way to get the information from this query. This query contains the greatest overall level of detail available for cash-basis expense transactions, and includes vendor information for AP payments. |
| Navigate          | General Ledger > General Reports > VT_ACCOUNT_EXP_ALLFIELDS_DTL_C<br>Enter a Run Control ID or search for an existing Run Control ID                                                                                                    |
| Report<br>Prompts | From and through journal dates, GL business unit, all chartfields (use % for all)                                                                                                    |
| Query<br>Prompt   | Process instance (from report)                                                                                                    |
| Columns           | GL business unit, all chartfields, account description, amount, source, journal information, transaction reference/AP voucher, expense report ID, voucher line, distribution line, unpost sequence, vendor id and name, payment reference, payment date and invoice, process instance and date added                                                                                       |

| VT_ACCOUN | IT_EXP_ALLFIELDS_DTL_C - Cash Expenses-All Fields Detail                                                                                                    |
|-----------|----------------------------------------------------------------------------------------------------|
| Purpose   | Lists all expenses on a cash-basis posted to the general ledger meeting the entered criteria. (This is the cash version of VT_ACCOUNT_EXP_ALLFIELDS_DTL.) This query contains the greatest overall level of detail available for cash-basis expense transactions, and includes vendor information for AP payments. |
| Prompts   | All chartfields and a range of journal dates                                                                                                    |
| Columns   | GL business unit, all chartfields, amount, source, journal information, transaction reference/AP voucher, expense report ID, voucher line, distribution line, unpost sequence, vendor id and name, payment reference, payment date and invoice                                                                     |

| VT_ACCOUN | VT_ACCOUNT_EXP_ALLFIELDS_SUM_C - Cash Expenses-All Fields Summary                                                                                                    |  |
|-----------|----------------------------------------------------------------------------------------------------|--|
| Purpose   | Summary listing of cash expenditures posted to the general ledger meeting the entered criteria. This is a summarized version of VT_ACCOUNT_EXP_ALLFIELDS_DTL_C that does not include journal, voucher, or vendor information. |  |
| Prompts   | All chartfields and a range of journal dates                                                                                                    |  |
| Columns   | Business unit, all chartfields, a sum of amount and source                                                                                                    |  |

| VT_ACCOUN | IT_EXP_DEPT ID_SUM_C - Cash Expenses-Dept ID Summary                                                                                                    |
|-----------|----------------------------------------------------------------------------------------------------|
| Purpose   | Summary listing of cash expenditures posted to the general ledger, sorted and summed by dept ID. Similar to VT_ACCOUNT_EXP_ALLFIELDS_SUM_C but includes only business unit, account and dept ID rather than all chartfields. |
| Prompts   | Business unit, dept ID and a range of journal dates                                                                                                    |
| Columns   | Business unit, dept ID and description, account and description, a sum of amount and source                                                                                                    |

| VT_ACCOUN | VT_ACCOUNT_EXP_FUND_SUM_C - Cash Expenses-Fund Summary                          |  |
|-----------|---------------------------------------------------------------------------------|--|
| Purpose   | Summary listing of cash expenditures posted to the general ledger, sorted and   |  |
|           | summed by fund. Similar to VT_ACCOUNT_EXP_ALLFIELDS_SUM_C but prompts           |  |
|           | for business unit and fund rather than all chartfields.                         |  |
| Prompts   | Business unit, fund and a range of journal dates                                |  |
| Columns   | Business unit, fund and description, account and description, program, project, |  |
|           | class, a sum of amount and source                                               |  |

| VT_ACCOUN | VT_ACCOUNT_EXP_PROGRAM_SUM_C - Cash Expenses-Program Summary                                                                                                    |  |
|-----------|----------------------------------------------------------------------------------------------------|--|
| Purpose   | Summary listing of cash expenditures posted to the general ledger, sorted and summed by program. Similar to VT_ACCOUNT_EXP_ALLFIELDS_SUM_C but prompts for business unit and program rather than all chartfields. |  |
| Prompts   | Business unit, program and a range of journal dates                                                                                                    |  |
| Columns   | Business unit, dept ID, fund, account and description, program and description, project, class, a sum of amount and source                                                                                        |  |

| VT_ACCOUNT_EXP_PROJGRANT_SUM_C - Cash Expenses-Project/Grant Summary |                                                                               |
|----------------------------------------------------------------------|-------------------------------------------------------------------------------|
| Purpose                                                              | Summary listing of cash expenditures posted to the general ledger. Similar to |
|                                                                      | VT_ACCOUNT_EXP_ALLFIELDS_SUM_C but includes a description for project id in   |
|                                                                      | the results.                                                                  |
| Prompts                                                              | Business unit, all chartfields and a range of journal dates                   |
| Columns                                                              | Business unit, dept ID, fund, account and description, program, project and   |
|                                                                      | description, class, a sum of amount and source                                |

# **Revenues**

| VT_ACCOUNT_REV_SRC_DETAIL – Revenues-Journal Source Detail |                                                                                       |
|------------------------------------------------------------|---------------------------------------------------------------------------------------|
| Purpose                                                    | Detail listing of revenues posted to the general ledger                               |
| Prompts                                                    | Business unit, all chartfields and a range of journal dates                           |
| Columns                                                    | Source, GL business unit, journal information, all chartfields, amount, journal       |
|                                                            | header status, AP voucher, deposit id, AR item/BI invoice, voucher line, distribution |
|                                                            | line, unpost sequence and account type                                                |

| VT_ACCOUNT_REV_SRC_GL_JRNL - Revenues-Journal Source Summary |                                                                                 |
|--------------------------------------------------------------|---------------------------------------------------------------------------------|
| Purpose                                                      | Summary listing of revenues posted to the general ledger. A summarized version  |
|                                                              | of VT_ACCOUNT_REV_SRC_DETAIL that does not include AP/AR/BI information.        |
| Prompts                                                      | Business unit, all chartfields and a range of journal dates                     |
| Columns                                                      | Source, GL business unit, journal information, all chartfields, amount, journal |
|                                                              | header status, unpost sequence and account type                                 |

| VT_AP_ACCR_REVENUE_DST – Accrual AP Revenues by BU |                                                                                    |
|----------------------------------------------------|------------------------------------------------------------------------------------|
| Purpose                                            | Lists all revenue journals posted to the general ledger that originated in the AP  |
|                                                    | module                                                                             |
| Prompts                                            | GL and AP business units, all chartfields and a range of journal dates             |
| Columns                                            | GL and AP business units, all chartfields, fiscal year, accounting period, journal |
|                                                    | information, budget period, voucher information, vendor id and name, invoice,      |
|                                                    | voucher accounting date, invoice date, expense amount and voucher gross amount     |

| VT_ACCOUNT_REV_ALLFIELDS_DTL_C— Cash Basis Revenue detail |                                                                                     |
|-----------------------------------------------------------|-------------------------------------------------------------------------------------|
| Purpose                                                   | Lists all detailed revenue transaction for a given time period with related journal |
|                                                           | and detailed item information                                                       |
| Prompts                                                   | GL business unit, account, dept ID, fund, program, project, class, range of         |
|                                                           | accounting dates a set ID Note: chartfield prompts may use % for all                |
| Columns                                                   | GL business unit, account, account description, dept ID, fund, program, project,    |
|                                                           | class, amount, accounting date, journal ID, journal line number, customer/vendor    |
|                                                           | name, item ID, item line number, deposit ID, payment sequence number, voucher       |
|                                                           | ID, line number, distribution line number and source                                |

# **Combined Revenues & Expenses**

| VT_ACCOUNT_REV_EXP_SRC_DETAIL — Revenues and Accrued Expenses-Journal Source Detail |                                                                                                    |
|-------------------------------------------------------------------------------------|----------------------------------------------------------------------------------------------------|
| Purpose                                                                             | Detail listing of revenues and accrued expenses posted to the general ledger.  Essentially combines the results of the VT_ACCOUNT_REV_SRC_DETAIL and the VT_ACCOUNT_EXP_ALLFIELDS_SUM queries into one report.                            |
| Prompts                                                                             | All chartfields and a range of journal dates                                                                                                    |
| Columns                                                                             | Journal source, GL business unit, AR/AP business unit, journal information, all chartfields, amount, journal header status, AP voucher, deposit id, AR item/BI invoice, voucher line, distribution line, unpost sequence and account type |

| VT_CASH_ACCOUNT_SRC_DETAIL - Cash Source Detail |                                                                                                    |
|-------------------------------------------------|----------------------------------------------------------------------------------------------------|
| Purpose                                         | Lists detail revenue and expense transactions for a business unit and account. Results will include both the revenue/expense and the cash/accrual accounts if % is used in the account field. Similar results to the VT_ACCOUNT_REV_EXP_SRC_DETAIL query with the addition of the cash and |
|                                                 | accrual accounts.                                                                                                    |
| Prompts                                         | Range of journal dates, business unit (can use %) and account (can use %)                                                                                                    |
| Columns                                         | Journal Source, GL business unit, AR/AP business unit, journal id, journal line, journal date, dept ID, account and description, fund, program, project, class, amount, journal status, AP voucher, deposit id, AR Item/Billing Invoice, line, sequence, dst, account type                 |

| VT_ACCOUNT_REV_EXP_SRC_GL_JRNL — Revenues and Accrued Expenses-Journal Source Summary |                                                                                                    |
|---------------------------------------------------------------------------------------|----------------------------------------------------------------------------------------------------|
| Purpose                                                                               | Summary listing of revenues and accrued expenses posted to the general ledger. This query is a summarized version of VT_ACCOUNT_REV_EXP_SRC_DETAIL that does not include voucher or deposit details. |
| Prompts                                                                               | All chartfields and a range of journal dates                                                                                                    |

| Columns | Source, business unit, journal information, all chartfields, amount, journal header |
|---------|-------------------------------------------------------------------------------------|
|         | status, unpost sequence and account type                                            |

| VT_ACCT_R | EVEXP_DTL_PAY_DESCR - Revenue & Expense Account Detail w/ Payment Descr               |
|-----------|---------------------------------------------------------------------------------------|
| Purpose   | Lists all detail journals for revenues and expenses posted to the General Ledger.     |
|           | For payments, it includes the payment line descriptions. Similar to                   |
|           | VT_ACCOUNT_REV_EXP_SRC_DETAIL. (Note: Due to an issue with the pay                    |
|           | description for diversion payments, this query may currently return incorrect results |
|           | for many diverted payments. Use with caution!)                                        |
| Prompts   | All chartfields and a range of journal dates                                          |
| Columns   | Source, business unit, journal information, all chartfields, amount, journal status,  |
|           | AP voucher, vendor name, deposit id, AR item/BI invoice, voucher line, distribution   |
|           | line, unpost sequence, account type, deposit payment id, payment line description     |
|           | and long description                                                                  |

| VT_ACCT_R | VT_ACCT_REV_EXP_SRC_DTL_DESCR- Rev-Exp Acct Source Descr Dtl                                                                                                    |  |
|-----------|----------------------------------------------------------------------------------------------------|--|
| Purpose   | Detailed listing of all expenses and revenues with detail information of AP vouchers                                                                                                    |  |
|           | and BI billing invoice numbers.                                                                                                    |  |
| Prompts   | Range of journal dates, GL business unit, dept ID, fund, account, program,                                                                                                    |  |
|           | project/grant, class (chartfield prompts may use % for all)                                                                                                    |  |
| Columns   | Source, GL business unit, subledger business unit, journal ID, journal line, journal date, dept ID, account, account description, fund, program, project, class, amount, status, AP voucher, vendor name, deposit ID, AR item/BI invoice, line, sequence, distribution line, distribution sequence, account type, line description, long description |  |

# **Account Type**

| VT_ACCOUN | VT_ACCOUNT_TYPE_SRC_DETAIL - Account Type Source Detail Query                        |  |
|-----------|--------------------------------------------------------------------------------------|--|
| Purpose   | Lists General Ledger detail revenue and expense transactions from all modules.       |  |
|           | Similar to VT_ACCOUNT_REV_EXP_SRC_DETAIL but includes the cash, receivable           |  |
|           | and payable account transactions (i.e. accounts 10%, 11% & 200001)                   |  |
| Prompts   | All chartfields and a range of journal dates                                         |  |
| Columns   | Source, business unit, journal information, all chartfields, amount, journal status, |  |
|           | AP voucher, deposit id, AR item/BI invoice, voucher line, distribution line, unpost  |  |
|           | sequence and account type                                                            |  |

| VT_ACCOUN | VT_ACCOUNT_TYPE_SRC_GL_JRNL - Account Type GL Jrnls - By Source                                                                                                    |  |
|-----------|----------------------------------------------------------------------------------------------------|--|
| Purpose   | Lists summary General Ledger revenue and expense transactions from all modules. This query is a summarized version of VT_ACCOUNT_TYPE_SRC_DETAIL that does not include voucher or deposit details but does include accounts 10%, 11% & 200001. |  |
| Prompts   | All chartfields and a range of journal dates and source (use % for all)                                                                                                    |  |
| Columns   | Source, business unit, journal information, all chartfields, amount, journal header status, unpost sequence and account type                                                                                                    |  |

| VT_ACCOUN | VT_ACCOUNT_ALLFIELDS_DTL — Accr Activity All Field Dtl                               |  |
|-----------|--------------------------------------------------------------------------------------|--|
| Purpose   | Lists all transactions and includes some details on AP transactions. Includes asset  |  |
|           | and liability accounts as well.                                                      |  |
| Prompts   | All chartfields and a range of journal dates                                         |  |
| Columns   | GL unit, dept ID, fund, account and description, program, project, class, amount,    |  |
|           | source, journal ID, line and date, status, transaction reference/AP voucher, voucher |  |
|           | line, distribution line, vendor ID and name                                          |  |

# Miscellaneous General Ledger

| VT_GL_ACTUALS_OPEN_PERIOD – GL BU ACTUALS open from - to |                                                                                                    |
|----------------------------------------------------------|----------------------------------------------------------------------------------------------------|
| Purpose                                                  | Lists open GL module periods for a business unit.                                                                                                    |
| Prompts                                                  | Business unit (may use % for all)                                                                                                    |
| Columns                                                  | Module, business unit, ledger group, adjustment type, calendar, adjustment period year, adjustment period, open year from, open period from, first open day, open |
|                                                          | year to, open period to, last open day, transaction type                                                                                                    |

| VT_BU_FD_CASH_BAL – ACTUALS ledger BU Fund Cash Balances |                                                                                      |
|----------------------------------------------------------|--------------------------------------------------------------------------------------|
| Purpose                                                  | Lists balances in all cash accounts (those beginning with 10%) in a given fund for a |
|                                                          | business unit, fiscal year and accounting period.                                    |
| Prompts                                                  | Business unit, fiscal year, through accounting period and fund                       |
| Columns                                                  | Business unit, fund and description, amount                                          |

| VT_FDS_BU | _CASH_BAL- Cash Balances for a BU                                                |
|-----------|----------------------------------------------------------------------------------|
| Purpose   | Lists ending balances in all cash accounts (those beginning with 10%) in a given |
|           | fund for a business unit and fiscal year; much like VT_BU_FD_CASH_BAL but gives  |
|           | current or ending balances for the given year                                    |
| Prompts   | Fund code (may use % for all), fiscal year, GL business unit (may use % for all) |
| Columns   | Year, fund, fund name, GL business unit, department name, amount                 |

| VT_BU_TRA | NSFER – Interunit Transfer Query                                                                                                    |
|-----------|----------------------------------------------------------------------------------------------------|
| Purpose   | This query lists all interunit journal entries pending for a specific affiliate business unit. It is used to identify pending interunit transfers that have not yet been                                                       |
|           | finalized and posted.                                                                                                    |
| Prompts   | Business unit (affiliate)                                                                                                    |
| Columns   | Business unit (originating), affiliate business unit, journal id, journal date, source, fiscal year, accounting period, amount, reference number, journal class, description and operator id (who entered originating journal) |

| VT_FUNDIN | VT_FUNDING_SOURCE_PROJECT – Fund Source Applied to Projects                                                                                                    |  |
|-----------|----------------------------------------------------------------------------------------------------|--|
| Purpose   | Lists funding source information associated with a project ID                                                                                                    |  |
| Prompts   | Set ID (equals business unit), funding source (can use % for all), project id (can                                                                                             |  |
|           | use % for all)                                                                                                    |  |
| Columns   | Funding source, description, funding source amount, CFDA number, set ID, project id, project id description, effective status, funding source spending cap, and project status |  |

| VT_CASH_ACCOUNT_SRC_GL_JRNL - Cash Source GL Journals |                                                                                                    |
|-------------------------------------------------------|----------------------------------------------------------------------------------------------------|
| Purpose                                               | Provides summary level accounting information by journal ID                                                                                 |
| Prompts                                               | Range of journal dates, GL business unit (can use % for all), account (can use % for all)                                                   |
| Columns                                               | Source, GL unit, journal information, all chartfields (except affiliate), amount, posted/unposted status, account type and long description |

| VT_CASH_ACCOUNT_SUMMARY – Cash Account Summary by Source |                                                                                  |
|----------------------------------------------------------|----------------------------------------------------------------------------------|
| Purpose                                                  | Provides summary level accounting information for each cash transaction          |
| Prompts                                                  | Cash account, journal source (can use % for all), range of journal dates         |
| Columns                                                  | GL business unit, journal id and date, account and fund, amount, journal source, |
|                                                          | user ID, budget and journal status, account description and long description     |

| VT_CASH_ACCOUNT_SUMMARY2 – Cash Account Summary by Source 2 |                                                                                     |
|-------------------------------------------------------------|-------------------------------------------------------------------------------------|
| Purpose                                                     | This query is used by a GL Report "VT Cash Summary Report 2;" this query may        |
|                                                             | not be useful run by itself                                                         |
| Prompts                                                     | Range of journal dates, GL business unit (can use % for all), source (can use % for |
|                                                             | all) account                                                                        |
| Columns                                                     | Journal information, journal source, fund, dept ID, amount, account description,    |
|                                                             | long description, prompt values and GL business unit                                |

| VT_JOURNA | VT_JOURNAL_DETAIL_ALL – GL Journal Detail                                                                                                    |  |
|-----------|----------------------------------------------------------------------------------------------------|--|
| Purpose   | Provides summary level accounting information by journal ID                                                                                                    |  |
| Prompts   | Business unit, account, fund, dept id, program, class, project/grant, affiliate ( <b>Note:</b>                                                                                                    |  |
|           | These prompts may use % for all); range of journal dates; ledger group (can                                                                                                    |  |
|           | use % for all)                                                                                                    |  |
| Columns   | Ledger group, GL business unit, journal information, reference number, all chartfields, budget period, amount, journal source, amount type, unpost sequence, account description, long description and user id |  |

| VT_JOURNA | L_DETAIL_NO_ENC - GL Journal Detail No Encumbrances                                    |  |  |  |  |  |  |  |  |
|-----------|----------------------------------------------------------------------------------------|--|--|--|--|--|--|--|--|
| Purpose   | Provides summary level accounting information by journal ID without PO                 |  |  |  |  |  |  |  |  |
|           | transactions; this is useful if you are running journal dates before FY 2008           |  |  |  |  |  |  |  |  |
| Prompts   | Business unit, account, fund, dept id, program, class, project/grant, affiliate (Note: |  |  |  |  |  |  |  |  |
|           | These prompts may use % for all); range of journal dates; ledger group (can            |  |  |  |  |  |  |  |  |
|           | use % for all)                                                                         |  |  |  |  |  |  |  |  |
| Columns   | Ledger group, GL business unit, journal information, all chartfield information,       |  |  |  |  |  |  |  |  |
|           | budget period, amount, journal source, amount type, unpost sequence, line              |  |  |  |  |  |  |  |  |
|           | description, long description and user id                                              |  |  |  |  |  |  |  |  |

| VT_JOURN | AL_DETAIL_NO_ENC_DESC- Jrnl Dtl-no encumb w/ descrip                                                                                                    |
|----------|----------------------------------------------------------------------------------------------------|
| Purpose  | Provides summary level accounting information including account name and project name by journal ID without PO transactions; this is useful if you are running journal dates before FY 2008                                                                                                    |
| Prompts  | GL business unit, account, fund, dept ID, program, class, project, affiliate ( <b>Note: These prompts may use % for all)</b> ; range of journal dates; ledger group (may use % for all)                                                                                                    |
| Columns  | Ledger group, GL business unit, journal ID, journal date, journal line, status, dept ID, fund, account, account description, program, budget period, project, project description, class, affiliate, amount, source, amount type, unpost sequence, line description, long description, user, reference number, journal class |

| VT_JOURNAL_ID_DATE— Journal ID prompted |                                                                                                    |  |  |  |  |  |  |  |
|-----------------------------------------|----------------------------------------------------------------------------------------------------|--|--|--|--|--|--|--|
| Purpose                                 | Provides accounting information for a prompted journal ID                                                                                                    |  |  |  |  |  |  |  |
| Prompts                                 | GL business unit (may use % for all), journal ID                                                                                                    |  |  |  |  |  |  |  |
| Columns                                 | Ledger group, GL business unit, journal ID, date, journal line, status, dept ID, fund, account, account description, program, project, class, affiliate, amount, source, line description, long description, user |  |  |  |  |  |  |  |

| VT_LEDGER | _ACTUALS_BU_BAL - ACTUALS LEDGER BAL FOR A GL BU                                               |  |  |  |  |  |  |  |
|-----------|------------------------------------------------------------------------------------------------|--|--|--|--|--|--|--|
| Purpose   | <b>Purpose</b> Provides the accumulated balance in any chartfield combination for a given year |  |  |  |  |  |  |  |
|           | through a given period                                                                         |  |  |  |  |  |  |  |
| Prompts   | GL business unit, fund, dept id, account, program, project, class, year and period             |  |  |  |  |  |  |  |
|           | thru (Note: The chartfield prompts may use % for all)                                          |  |  |  |  |  |  |  |
| Columns   | GL business unit, ledger, fund and fund description, dept id and dept id description,          |  |  |  |  |  |  |  |
|           | account and account description, program, project, class, year and amount                      |  |  |  |  |  |  |  |

| VT_SP_FUNI | D_CURRENT_YR_CASH_BAL - SF Cash                                                              |  |  |  |  |  |
|------------|----------------------------------------------------------------------------------------------|--|--|--|--|--|
| Purpose    | <b>Purpose</b> Reports net cash activity for a special fund by period and business unit      |  |  |  |  |  |
| Prompts    | <b>Prompts</b> Fiscal year and fund (be sure to use one that starts with 21xxx)              |  |  |  |  |  |
| Columns    | <b>Columns</b> Fiscal year, period, fund and fund name, GL business unit and BU name, amount |  |  |  |  |  |

| VT_SPECIAL_FDS_BU_CASH_BAL - SF Cash Balances for a BU |                                                                                               |  |  |  |  |  |  |
|--------------------------------------------------------|-----------------------------------------------------------------------------------------------|--|--|--|--|--|--|
| Purpose                                                | Reports the end of year cash balance by fund for all special funds associated with a given BU |  |  |  |  |  |  |
| <b>Prompts</b>                                         | Fiscal year and GL business unit (use % for all)                                              |  |  |  |  |  |  |
| Columns                                                | <b>Columns</b> Fiscal year, fund and fund name, GL business unit and BU name, amount          |  |  |  |  |  |  |

| VT_SPECIAL | FUNDS_EOY_BAL - End of FY SF Cash Balances                            |  |  |  |  |  |  |
|------------|-----------------------------------------------------------------------|--|--|--|--|--|--|
| Purpose    | urpose Reports the end of year cash balances for all special funds    |  |  |  |  |  |  |
| Prompts    | Fiscal year                                                           |  |  |  |  |  |  |
| Columns    | Fiscal year, fund and fund name, GL business unit and BU name, amount |  |  |  |  |  |  |

| VT_AMORTIZATION_TYPE - Description and chartfield for |                                                                                  |  |  |  |  |  |  |
|-------------------------------------------------------|----------------------------------------------------------------------------------|--|--|--|--|--|--|
| Purpose                                               | Provides a list of amortization types and associated chartfields available for a |  |  |  |  |  |  |
|                                                       | business unit                                                                    |  |  |  |  |  |  |
| Prompts                                               | GL business unit                                                                 |  |  |  |  |  |  |
| Columns                                               | Template, description, type, account, dept ID, fund, class, program and project  |  |  |  |  |  |  |

# **General Ledger Reports**

# **GL Journal Entry Detail (GLC7502)**

**Possible situations when this report should be run:** To view a report for a specified journal entry, that shows all posting information, including journal id, date, description, ledger group, source, reversal, foreign currency, rate type, and effective date. It also shows line number, chartfield values, description, amount, rate type, exchange rate, foreign amount, base amount and totals for the journal.

Type of Report: BI Publisher

**WorkCenter navigation:** General Ledger WorkCenter > Links pagelet > Journals > Create/Update Journal Entries > Find an Existing Value

**Navigator Menu navigation:** General Ledger > Journals > Journal Entry > Create/Update Journal Entries > Find an Existing Value

### Click on the Find an Existing Value tab

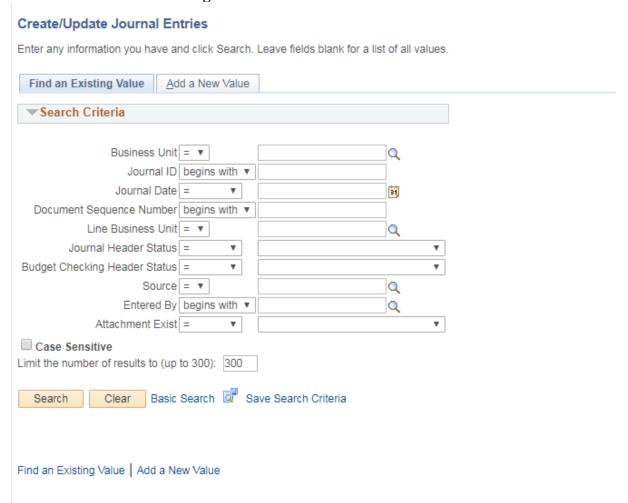

**Enter Fields on page** 

- **Business Unit** Enter Business Unit (required)
- **Journal ID** Enter Journal ID (optional)
- **Journal Date** Enter Journal Date (optional)
- **Document Sequence Number** Leave blank (optional)
- Line Business Unit Leave blank (optional)
- **Journal Header Status** Leave blank (optional)
- Budget Checking Header Status Leave blank (optional)
- **Source** Leave blank (optional)
- **Entered By** Leave blank (optional)
- **Attachment Exist** Leave blank (optional)

### Create/Update Journal Entries

Enter any information you have and click Search. Leave fields blank for a list of all values.

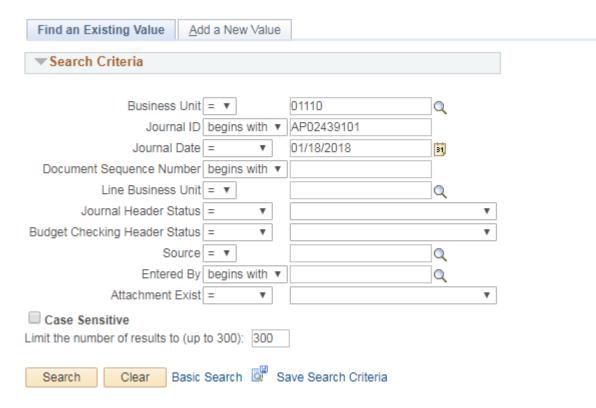

### **Click on Search**

The Journal Entry page will display

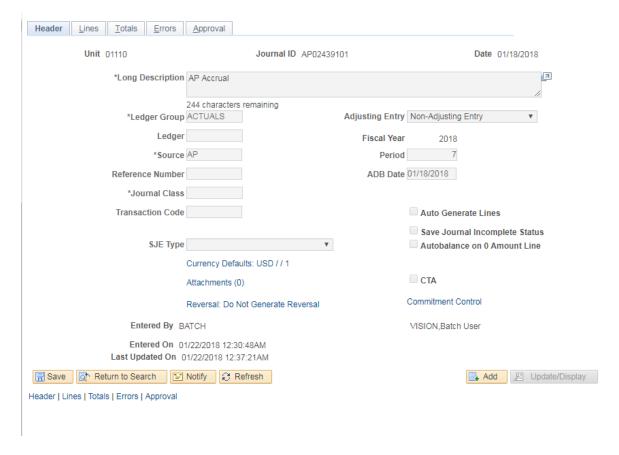

### Click on the Lines Tab

Select – Print Journal in the drop down under \*Process

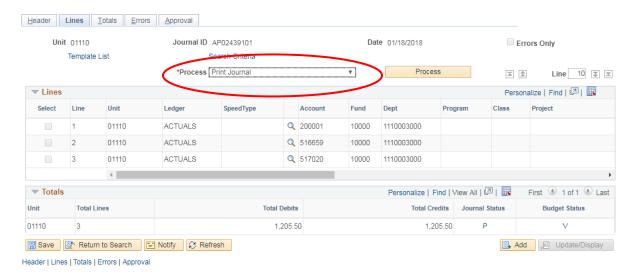

### **Click Process**

### **Click Process Monitor**

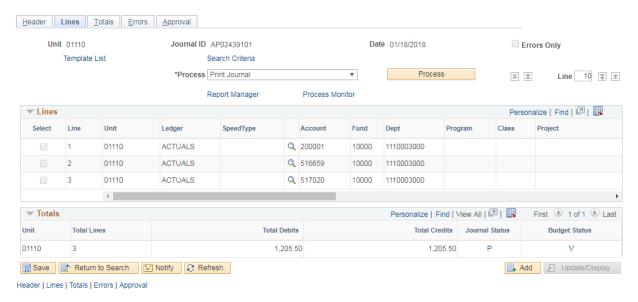

### **Process Monitor page displays**

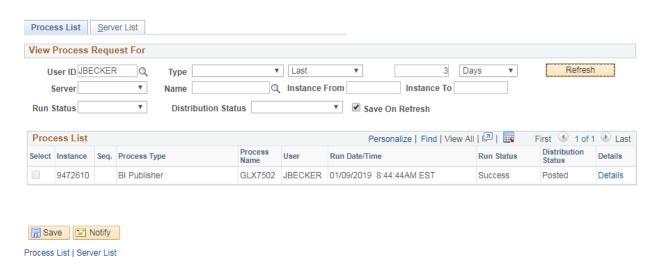

Click Refresh until Run Status is Success and Distribution Status is Posted

## **Close out Process Monitor Tab**

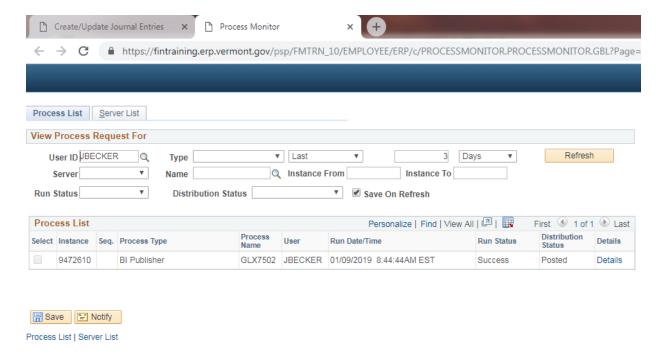

### **Click on Report Manager**

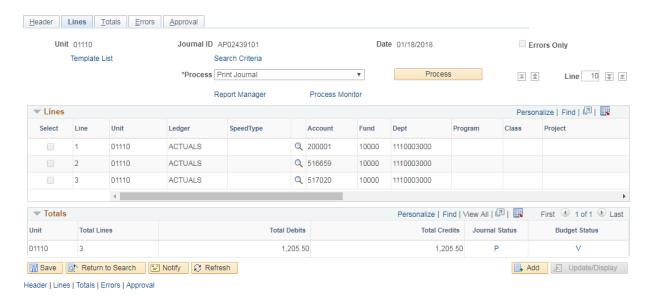

### Report Manager page displays

### **Click on Administration tab**

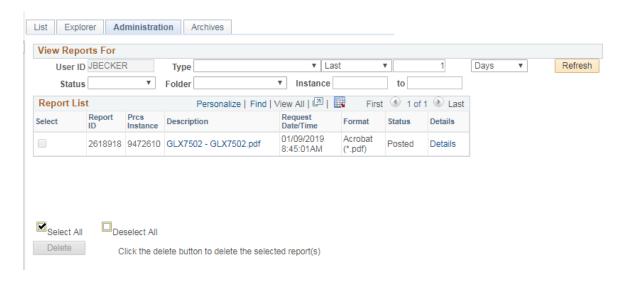

### Click on the link with the .PDF file format

## **Example of Report Output**

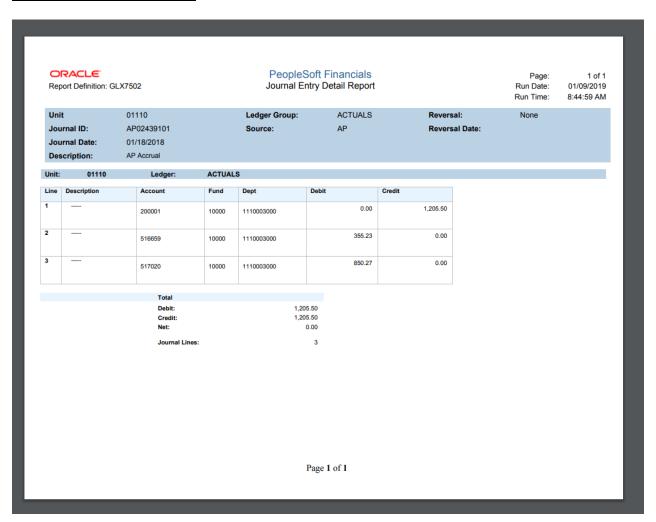

# **Journal Entry Detail (FIN2001)**

**Possible situations when this report should be run:** To get a report that displays all journals (e.g. AR, AP, ONL, BI) posted to the General Ledger for a specific date(s) or range of reporting periods. The user can obtain information on source documents such as Journal ID, Journal Status (e.g. posted/unposted, posted date, journals with errors, and journals which need editing), Account Description, Chartfield Description, Debit and Credit entries, and if a Reversing Entry was done. This report can be used to investigate potential problems with journal accounting entries.

**Type of Report:** Structured Query Report (SQR)

**WorkCenter navigation:** General Ledger WorkCenter > Reports/Processes pagelet > General

 $Reports > Journal\ Entry\ Detail$ 

or

Navigator Menu navigation: General Ledger > General Reports > Journal Entry Detail

### Journal Entry Detail

Enter any information you have and click Search. Leave fields blank for a list of all values.

| Find an Existing Value Add a New Value          |  |
|-------------------------------------------------|--|
| ▼Search Criteria                                |  |
| Run Control ID begins with ▼                    |  |
| Case Sensitive                                  |  |
| Limit the number of results to (up to 300): 300 |  |
| Search Clear Basic Search Save Search Criteria  |  |

### **Run Control ID**

• Create a unique run control ID (or use an existing one)

This example creates a new run control

### Click on the Add a New Value tab

• Enter name for run control

### Journal Entry Detail

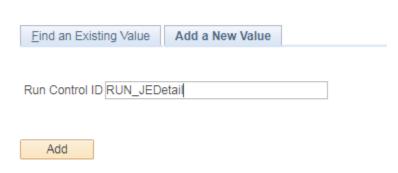

### **Click the Add Button**

### The Journal Entry Detail Report page displays

### Journal Entry Detail Report

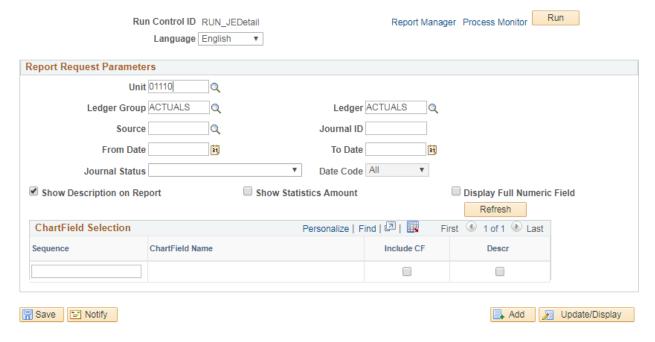

### **Enter Fields on Journal Entry Detail Report page**

- Business Unit: Accept default business unit or use the lookup to select a different unit
- Ledger Group: Type ledger name or use the lookup to select
  - Recommended Use ACTUALS unless looking up Asset Management journals or other ACCRL/ADJ entries
- Ledger: Type ledger name or use the lookup to select
  - Recommended Use ACTUALS unless looking up Asset Management journals or other ACCRL/ADJ entries

- **Source:** Type in source type or use lookup to select
  - If source is left blank, report will generate all journal source types e.g. ONL, AP, TSF
     Recommended For complete listing of all journal types, leave source blank
  - o If source is selected, all journals of that source type will be displayed for the date range specified.
- **Journal ID:** Type Journal ID or leave blank
  - o Failure to enter an ID in this field, may cause the report output to be too large and adversely affect the overall performance of VISION.
- From Date: Select begin date
  - o If date is left blank, report output consists of all journals entered into system from 07/01/2001.
- To Date: Select end date
  - o **Recommended** select time frame to report on
- Journal Status: Select status from drop down menu or leave blank
  - o If left blank, all journals for the specified parameters will be displayed
- Show Description on Report: Select check box
  - o If selected, the account chartfield description will display on the report
- Show Statistics Amount: Leave blank
- **Display Full Numeric Field:** Leave blank
  - Recommended do not check this box. Report output is same when checked or unchecked
- **Refresh:** Click the Refresh Button to expand the Chartfield Selection criteria
  - o After the first use, the Refresh Button is used to remove all values
- **Sequence:** Numeric sequence (1, 2, 3, etc.)
  - Sequence (columns left to right) that chartfields will appear on the report; also determines the sort order from lowest to highest value
- Select: Select check box for chartfields to be displayed on the report
- **Description:** Select check box
  - o If box is selected, report will display chartfield name (e.g. General Fund will display for journal transactions against fund 10000).
- Save: Click the save button to save report parameters
  - o Save reports that you want to run on a regular basis

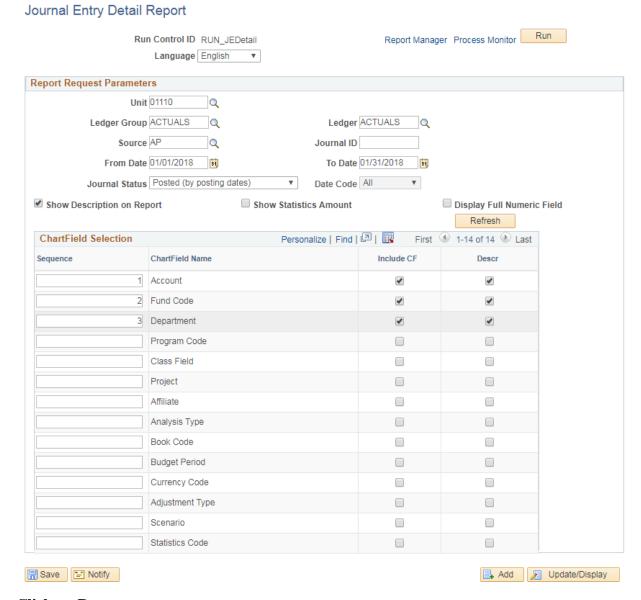

### **Click on Run**

The Process Scheduler Request page displays

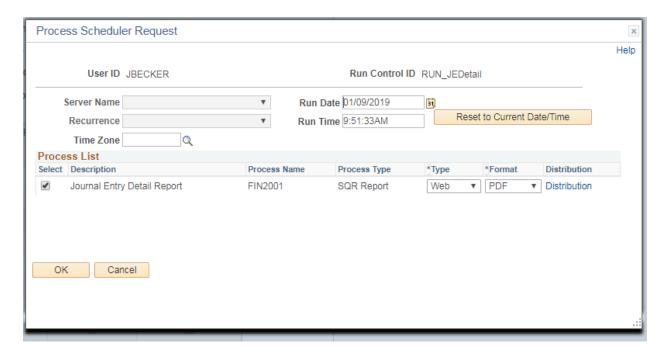

### **Process List**

- **Select** Journal Entry Detail Report (FIN2001)
- **Type** Web is recommended
- **Format** PDF is recommended

### Click OK

### The Journal Entry Detail Report displays

### **Click Process Monitor**

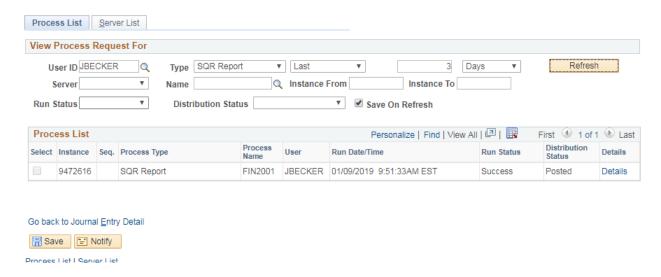

Click Refresh until Run Status is Success and Distribution Status is Posted

### **Click Details**

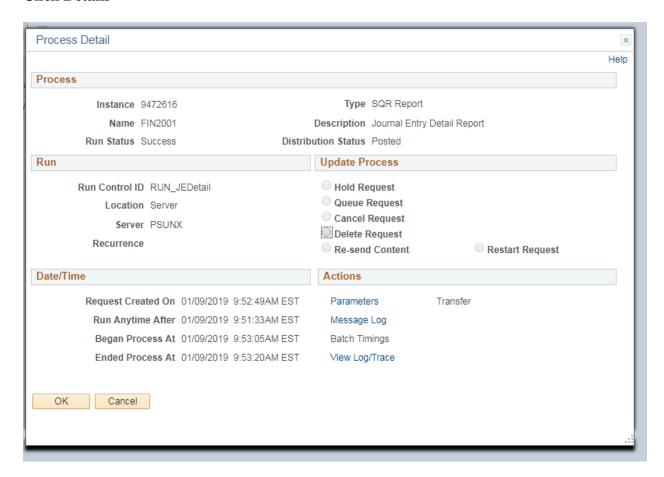

Click View Log/Trace

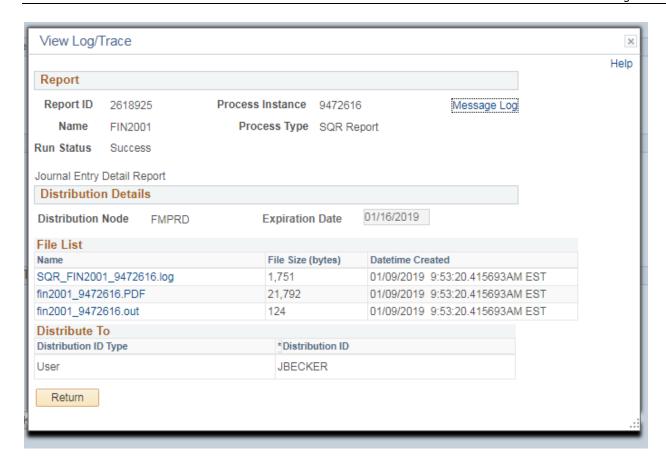

Click on the link with the .PDF file format

# **Example of Report Output**

| Report ID: FIN2001 Bus. Unit: 0110Finance & Management Ledger Grp: ACTUALSActuals Ledger Group Ledger: ACTUALSActuals Ledger For the period 01/01/2018 through 01/31/2018 | Run Da         | Page No. 1<br>Run Date 01/09/2019<br>Run Time 09:53:05 |          |              |               |
|----------------------------------------------------------------------------------------------------|----------------|--------------------------------------------------------|----------|--------------|---------------|
| Source: APP Journal ID: ALL Status: P (post Line Description Reference Account Pent Journal ID: PA02430984 Journal Date: 12/29/2017                                       | -              | ALL  Entry Event  Reversal: NNone                      | Currency | <u>Debit</u> | <u>Credit</u> |
| Status: PPosted Posted Date: 01/01/2018 Description AP Payment                                                                                                    | O General Fund |                                                        | USD      | 0.00         | 2,000.00      |
| 2<br>200001 Accounts Payable - Vendor 1000<br>1110050000 Advances                                                                                                    | O General Fund | Total                                                  |          | 2,000.00     | 0.00          |
|                                                                                                    |                |                                                        |          |              |               |
|                                                                                                    |                |                                                        |          |              |               |
|                                                                                                    |                |                                                        |          |              |               |
|                                                                                                    |                |                                                        |          |              |               |
|                                                                                                    |                |                                                        |          |              |               |

# **GL Journal Edit Errors (GLS7011)**

**Possible situations when this report should be run:** To get detailed information about journal edits errors; period, journal id, date, source, reference number, error type, line, line description, field name, and error message.

**Type of Report:** Structured Query Report (SQR)

 $\textbf{WorkCenter navigation:} \ General \ Ledger \ WorkCenter > Reports/Processes \ pagelet > General$ 

Reports > Journal Edit Errors Report

or

Navigator Menu navigation: General Ledger > Journals > Process Journals > Journal Edit Errors

Report

### Journal Edit Errors Report

Enter any information you have and click Search. Leave fields blank for a list of all values.

| Find an Existing Value                        | Add a New Value  |                    |  |
|-----------------------------------------------|------------------|--------------------|--|
| ▼Search Criteria                              |                  |                    |  |
| Run Control ID begins with                    | <b>v</b>         |                    |  |
| Case Sensitive Limit the number of results to | (up to 300): 300 |                    |  |
| Search Clear B                                | asic Search 📮 Sa | ve Search Criteria |  |

### **Run Control ID**

• Create a unique run control ID (or use an existing one)

This example creates a new run control

#### Click on the Add a New Value tab

• Enter name for run control

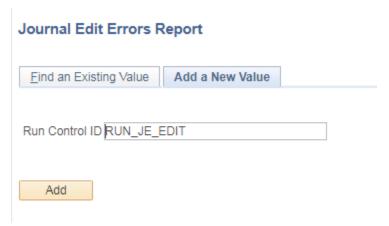

### **Click the Add Button**

### The Journal Edit Errors Report page displays

Journal Edit Errors Report

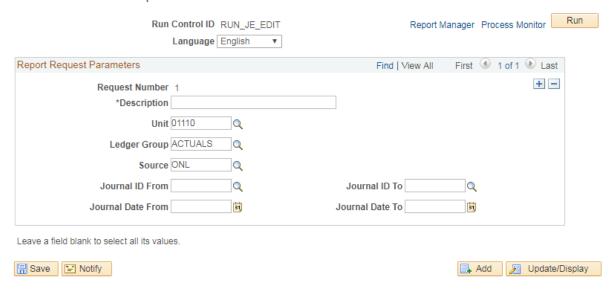

### **Enter Fields on Journal Edit Errors Report page**

- **Description**: Enter description
  - o A brief description "Journal Edit Errors"
- Unit: Enter business unit, use look up or leave blank for all units
  - o Use valid business unit or leave blank
- Ledger Group: Type ledger name or use the lookup to select
  - Recommended Use ACTUALS unless looking up Asset Management journals or other ACCRL/ADJ entries
- **Source**: Enter source
  - e.g. AP for accounts payable, ONL for GL Journals, AR for accounts receivable or leave blank for all sources

- **Journal ID From:** Enter journal ID from
- **Journal ID To:** Enter journal ID through
  - o Enter a specific journal id by entering the same number in both fields.
  - Enter a range of journal ids by entering the beginning range in first box and ending range in the last box.
  - o Leave blank if wanting all journals
- **Journal Date From:** Enter Journal Date From
- **Journal Date To**: Enter Journal Date Through
  - o Enter a specific journal date by entering in same date in both fields.
  - Enter a date range by entering the beginning date range in the first box and the ending date range in the last box.
  - Leave blank if wanting all dates. NOTE: leaving the dates blank could result in a very large output of data.
- Save: Click the save button to save report parameters
  - O Save reports that you want to run on a regular basis

### Report Manager Process Monitor Run Run Control ID RUN\_JE\_EDIT Language English Report Request Parameters Find | View All First 1 of 1 Last + -Request Number 1 \*Description Journal Edit Errors Unit 01110 Q Ledger Group ACTUALS Source ONL Q Journal ID From Journal ID To Journal Date From 01/01/2017 Journal Date To 01/01/2019 Leave a field blank to select all its values. Add Display

### Journal Edit Errors Report

### Click on Run

### The Process Scheduler Request page displays

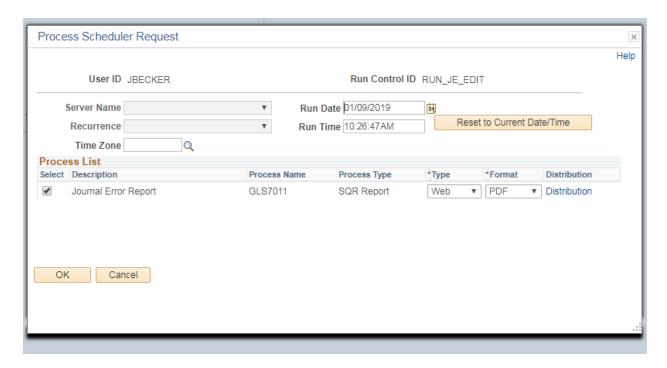

### **Process List**

- **Select** Journal Error Report (GLS7011)
- **Type** Web is recommended
- Format PDF is recommended

### Click OK

### The Journal Edit Errors Report page displays

### **Click Process Monitor**

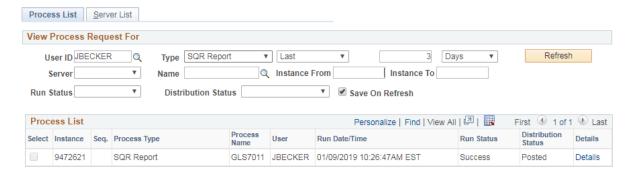

Click Refresh until Run Status is Success and Distribution Status is Posted

### **Click Details**

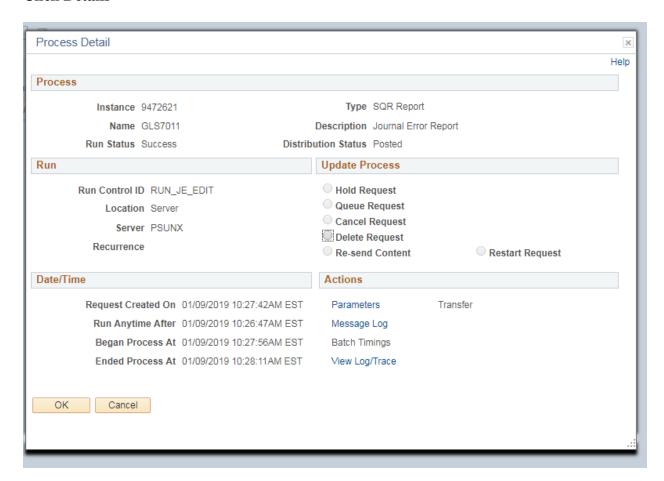

Click View Log/Trace

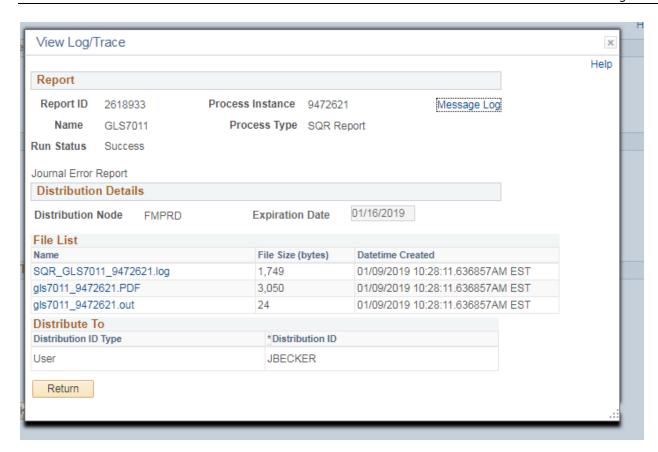

Click on the link with the .PDF file format

# **Example of Report Output**

PeopleSoft GL

Report ID: GL87011
Rus. Unit: 01110--Finance & Management
Rus. Unit: 01110--Finance & Management
Rus. Unit: 01110--Finance & Management
Rus. Unit: 01110--Finance & Management
Rus. Date 01/09/2019
Run Time 10:32:28
Fiscal Year:2019
Request 1--Journal Edit Errors
Source:ALL Journal ID:ALL Journal Date:01/01/2010 through 01/01/2019
Rusiness Unit TU: 01110
Rusiness Unit TU: 01110
Rusiness Unit TU: 0110
Rusiness Unit TU: 0110
Rusiness Unit TU: 0110
Rusiness Unit TU: 0110
Rusiness Unit TU: 0110
Rusiness Unit TU: 0110
Rusiness Unit TU: 0110
Rusiness Unit TU: 0110
Rusiness Unit TU: 0110
Rusiness Unit TU: 0110
Rusiness Unit TU: 0110
Rusiness Unit TU: 0110
Rusiness Unit TU: 0110
Rusiness Unit TU: 0110
Rusiness Unit TU: 0110
Rusiness Unit TU: 0110
Rusiness Unit TU: 0110
Rusiness Unit TU: 0110
Rusiness Unit TU: 0110
Rusiness Unit TU: 0110
Rusiness Unit TU: 0110
Rusiness Unit TU: 0110
Rusiness Unit TU: 0110
Rusiness Unit TU: 0110
Rusiness Unit TU: 0110
Rusiness Unit TU: 0110
Rusiness Unit TU: 0110
Rusiness Unit TU: 0110
Rusiness Unit TU: 0110
Rusiness Unit TU: 0110
Rusiness Unit TU: 0110
Rusiness Unit TU: 0110
Rusiness Unit TU: 0110
Rusiness Unit TU: 0110
Rusiness Unit TU: 0110
Rusiness Unit TU: 0110
Rusiness Unit TU: 0110
Rusiness Unit TU: 0110
Rusiness Unit TU: 0110
Rusiness Unit TU: 0110
Rusiness Unit TU: 0110
Rusiness Unit TU: 0110
Rusiness Unit TU: 0110
Rusiness Unit TU: 0110
Rusiness Unit TU: 0110
Rusiness Unit TU: 0110
Rusiness Unit TU: 0110
Rusiness Unit TU: 0110
Rusiness Unit TU: 0110
Rusiness Unit TU: 0110
Rusiness Unit TU: 0110
Rusiness Unit TU: 0110
Rusiness Unit TU: 0110
Rusiness Unit TU: 0110
Rusiness Unit TU: 0110
Rusiness Unit TU: 0110
Rusiness Unit TU: 0110
Rusiness Unit TU: 0110
Rusiness Unit TU: 0110
Rusiness Unit TU: 0110
Rusiness Unit TU: 0110
Rusiness Unit TU: 0110
Rusiness Unit TU: 0110
Rusiness Unit TU: 0110
Rusiness Unit TU: 0110
Rusiness Unit TU: 0110
Rusiness Unit TU: 0110
Rusiness Unit TU: 0110
Rusiness Unit TU: 0110
Rusiness Unit TU: 0110
Rusiness Unit TU: 0110
Rusiness Unit TU: 0

| <u>Pd</u> | Journal ID | Jrnl Date  | Src | Ref No. | Error Type | Line | Line Description | Field Name      | Entry Event | Error message                                                             |
|-----------|------------|------------|-----|---------|------------|------|------------------|-----------------|-------------|---------------------------------------------------------------------------|
| 1         | 0002558376 | 07/01/2018 | ALO | PYCASH  | HEADER     |      |                  | JOURNAL_DATE    |             | The journal date is not in an open period for this ledger. $(5860/47)$    |
|           |            |            |     |         | HEADER     |      |                  | JRNL_HDR_STATUS |             | Journal line errors exist for this header. (5860/53)                      |
| ı         |            |            |     |         | LINE       | 11   |                  | ACCOUNT         |             | Combo error for fields Account/Affiliate in group %2ACCT_AFFIL. (9600/31) |
| ı         |            |            |     |         |            | 12   |                  | ACCOUNT         |             | Combo error for fields Account/Affiliate in group %2ACCT_AFFIL. (9600/31) |
| ı         |            |            |     |         |            | 13   |                  | ACCOUNT         |             | Combo error for fields Account/Affiliate in group %2ACCT_AFFIL. (9600/31) |
| ı         |            |            |     |         |            | 14   |                  | ACCOUNT         |             | Combo error for fields Account/Affiliate in group %2ACCT_AFFIL. (9600/31) |
| ı         |            |            |     |         |            | 15   |                  | ACCOUNT         |             | Combo error for fields Account/Affiliate in group %2ACCT_AFFIL. (9600/31) |
| ı         |            |            |     |         |            | 16   |                  | ACCOUNT         |             | Combo error for fields Account/Affiliate in group %2ACCT_AFFIL. (9600/31) |
| ı         |            |            |     |         |            | 17   |                  | ACCOUNT         |             | Combo error for fields Account/Affiliate in group %2ACCT_AFFIL. (9600/31) |
| ı         |            |            |     |         |            | 18   |                  | ACCOUNT         |             | Combo error for fields Account/Affiliate in group %2ACCT_AFFIL. (9600/31) |
| ı         |            |            |     |         |            | 19   |                  | ACCOUNT         |             | Combo error for fields Account/Affiliate in group %2ACCT_AFFIL. (9600/31) |
|           |            |            |     |         |            | 20   |                  | ACCOUNT         |             | Combo error for fields Account/Affiliate in group %2ACCT_AFFIL. (9600/31) |
|           | 0002558380 | 07/01/2018 | ALO | PYCASH  | HEADER     |      |                  | JOURNAL_DATE    |             | The journal date is not in an open period for this ledger. (5860/47)      |

# **GL Posted Journal Summary (GLS7009)**

**Possible situations when this report should be run:** To provide a report on journals posted during a specific run of the Journal Post process. The Journal Post process updates all journals posted with the value of the Process Instance. The Process Instance is part of the search criteria that is used by the Posted Journals – Summary Report.

**Type of Report:** Structured Query Report (SQR)

**WorkCenter navigation:** General Ledger WorkCenter > Reports/Processes pagelet > General Reports > Posted Journal Summary Report

**Navigator Menu navigation:** General Ledger > Journals > Process Journals > Posted Journal Summary Report

### **Posted Journal Summary Report**

Enter any information you have and click Search. Leave fields blank for a list of all values.

| Find an Existing Value Add a New Value          |  |
|-------------------------------------------------|--|
| ▼Search Criteria                                |  |
| Run Control ID begins with ▼  Case Sensitive    |  |
| Limit the number of results to (up to 300): 300 |  |
| Search Clear Basic Search Save Search Criteria  |  |

### **Run Control ID**

or

• Create a unique run control ID (or use an existing one)

This example creates a new run control

### Click on the Add a New Value tab

• Enter name for run control

### Posted Journal Summary Report

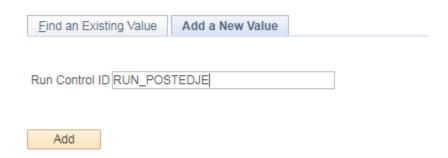

#### Click the Add Button

### The Posted Journal Summary Report page displays

Posted Journal Summary Report

Run Control ID RUN\_POSTEDJE Report Manager Process Monitor Run

Language English •

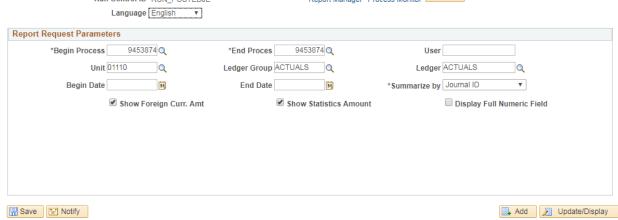

### **Enter Fields on Posted Journal Summary Report page**

- **Begin Process:** Enter begin process #
  - o Can use look up to search for process instance numbers.
- End Process: Enter end process #
  - o Can use look up to search for process instance numbers.
- User: Leave blank, or enter User ID of process if known
- Unit: Accept default business unit or use the lookup to select a different unit
  - o Leave blank for all
- **Ledger Group:** Type ledger name or use the lookup to select
  - Recommended Use ACTUALS unless looking up Asset Management journals or other ACCRL/ADJ entries

- Ledger: Type ledger name or use the lookup to select
  - o **Recommended** Use ACTUALS unless looking up Asset Management journals or other ACCRL/ADJ entries
- **Begin Date:** Enter beginning date
  - o Enter as mm/dd/yyyy
- **End Date:** Enter ending date
  - o Enter as mm/dd/yyyy
  - o Blank is all
- Summarized By: Select either by Journal ID or by Chartfield
- Show Foreign Curr. Amt: Leave blank
  - o **Recommended** do not check this box. Report output is same when checked or unchecked. Foreign currency not used.
- Show Statistics Amount: Leave Blank
  - o **Recommended** do not check this box. Report output is same when checked or unchecked. Statistics not used.
- **Display Full Numeric Field:** Leave blank
  - Recommended do not check this box. Report output is same when checked or unchecked.
- **Save:** Click the save button to save report parameters
  - o Save reports that you want to run on a regular basis

### **Click on Run**

The Process Scheduler Request page displays

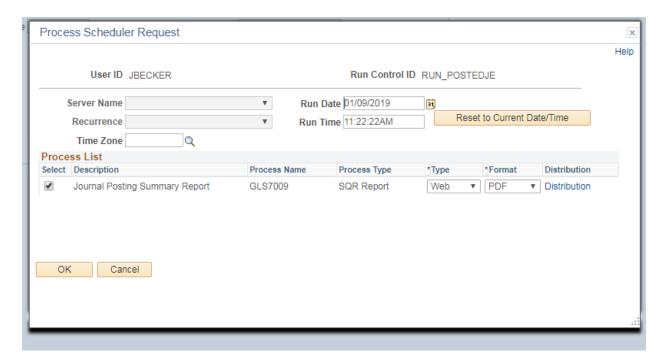

### **Process List**

- **Select** Journal Posting Summary Report (GLS7009)
- **Type** Web is recommended
- **Format** PDF is recommended

### Click OK

### The Journal Posting Summary Report displays

### **Click Process Monitor**

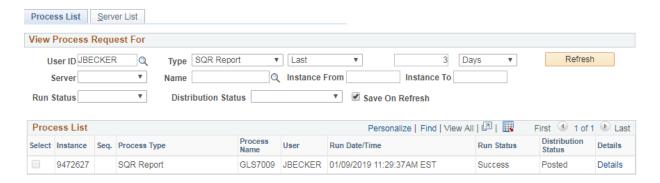

Click Refresh until Run Status is Success and Distribution Status is Posted

### **Click Details**

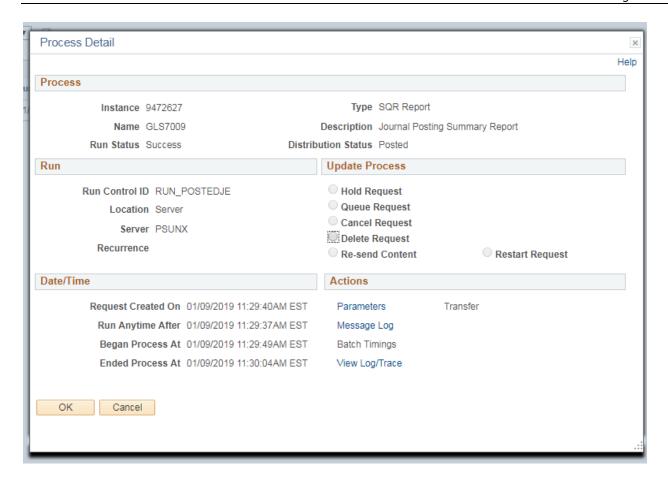

Click View Log/Trace

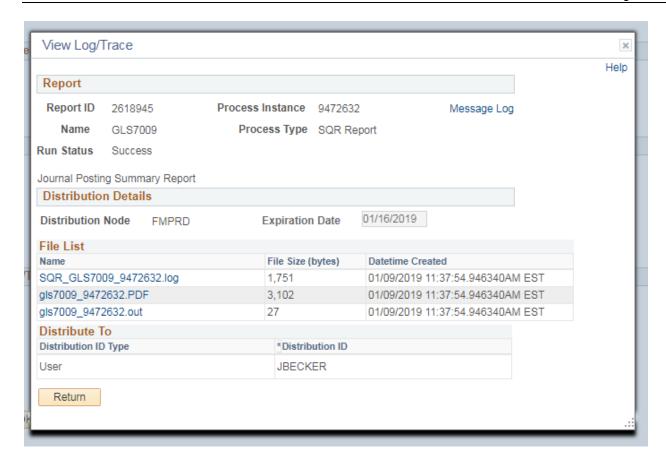

Click on the link with the .PDF file format

# **Example of Report Output**

| Bus.<br>Ledge<br>Ledge | r Grp: ACT | 7009<br>10Finance &<br>UALS Actu<br>UALS Actu<br>9 From 01/ | als Ledg | er           | POS          | STED JOURNAL |      | PeopleSoft GL<br>BY JOURNAL ID FOR PROCESS INSTANCE 9472146 |              |        | Run | e No. 1<br>Date 01/09/2<br>Time 11:37:4 |        |
|------------------------|------------|-------------------------------------------------------------|----------|--------------|--------------|--------------|------|-------------------------------------------------------------|--------------|--------|-----|-----------------------------------------|--------|
| Perio                  | d Journal  | ID Jrnl Date                                                | Unpost   | Src Descr    |              | L            | ines |                                                             | <u>Debit</u> |        |     | Credit                                  |        |
| 6                      | 0002558    | 811 12/05/2018                                              | 8 0      | ONL To corre | ct a revenue | account o    | 2    |                                                             |              | 110.00 | USD |                                         | 110.00 |
| Perio                  | d 6 Total  |                                                             |          |              |              |              | 2    |                                                             |              | 110.00 | USD |                                         | 110.00 |
| L                      |            |                                                             |          |              |              |              |      | End of Report                                               |              |        |     |                                         |        |

## **Cash Account Summary (VTGLS001)**

**Possible situations when this report should be run:** To provide a report to review transactions posted to the General Ledger for the specified Account, and date range.

**Type of Report:** Structured Query Report (SQR)

 $\textbf{WorkCenter Navigation:} \ General \ Ledger \ WorkCenter > Reports/Processes \ pagelet > General$ 

Reports > Cash Account Summary

or

**Navigator Menu navigation:** General Ledger > General Reports > Cash Account Summary

#### VT Cash Account Summary

Enter any information you have and click Search. Leave fields blank for a list of all values.

| Find an Existing V     | <u>A</u> dd a New Value   |  |
|------------------------|---------------------------|--|
| ▼Search Criteria       |                           |  |
| Search by: Run 0       | Control ID begins with    |  |
| Case Sensitive         |                           |  |
| Limit the number of re | sults to (up to 300): 300 |  |
| Search Advanc          | ed Search                 |  |

#### **Run Control ID**

• Create a unique run control ID (or use an existing one)

This example creates a new run control

#### Click on the Add a New Value tab

• Enter name for run control

#### **VT Cash Account Summary**

| Find an Existing Value Add a New Value |
|----------------------------------------|
| Run Control ID RUN_CASHSUM             |
| Null Control to Non_CASHSOW            |
| Add                                    |

**Click the Add Button** 

The Vtgls001 page displays

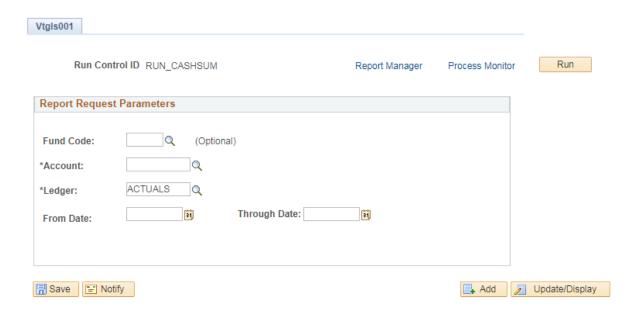

#### **Enter Fields on Vtgls001 Report page**

- **Fund Code:** Type Fund value or use the lookup to select
  - o Can specific fund or leave blank for all funds
- Account: Type Account value or use the lookup to select
- **Ledger:** Type ledger name or use the lookup to select
  - Recommended Use ACTUALS unless looking up Asset Management journals or other ACCRL/ADJ entries
- From Date: Type date, or use lookup to select
- **Through Date:** Type date, or use lookup to select
- Save: Click the save button to save report parameters
  - o Save reports that you want to run on a regular basis

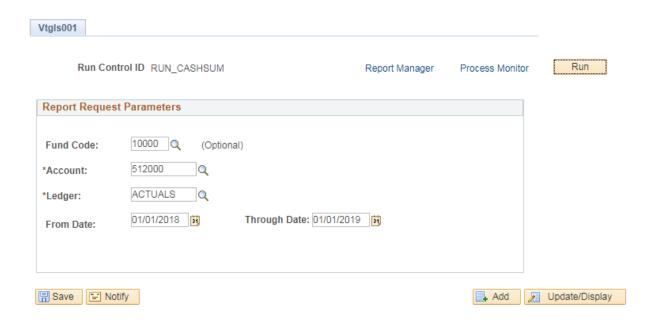

#### Click on Run

## The Process Scheduler Request page displays

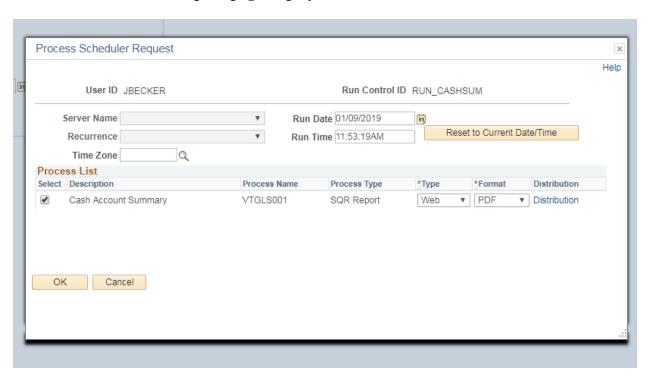

#### **Process List**

- **Select** Cash Account Summary (VTGLS001)
- **Type** Web is recommended
- Format PDF is recommended

## Click OK The Vtgls001 page displays

#### **Click Process Monitor**

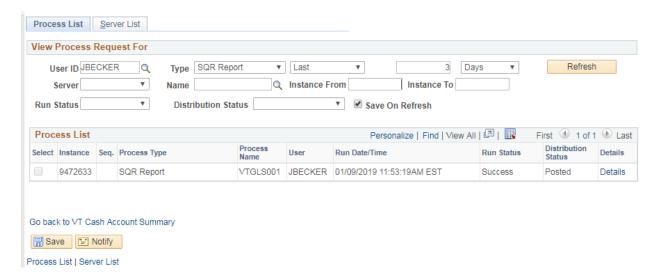

#### Click Refresh until Run Status is Success and Distribution Status is Posted

#### **Click Details**

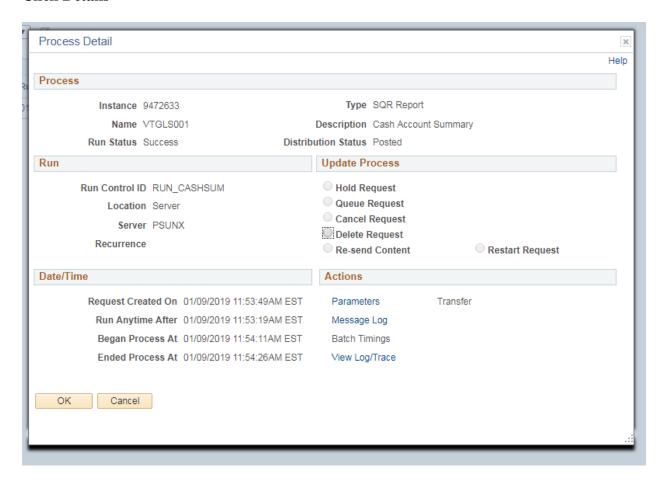

## Click View Log/Trace

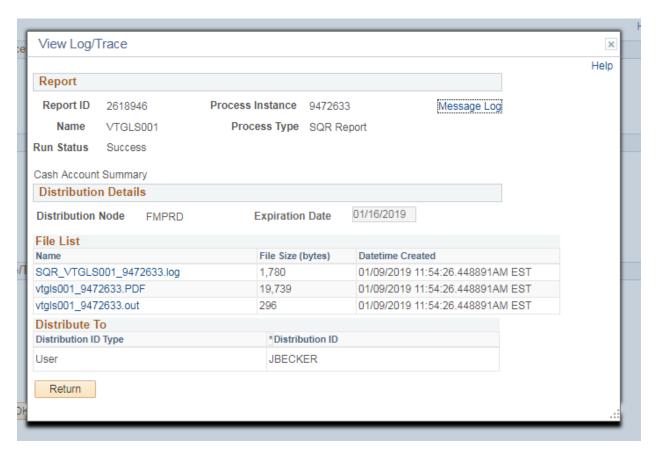

Click on the link with the .PDF file format

## **Example of Report Output**

| Report ID: Vtgls001.sgr                              |                          |                |        |                                      |                | PeopleSoft GL<br>CASH ACCOUNT SUMMARY |                     | Page No. 1       |  |  |
|------------------------------------------------------|--------------------------|----------------|--------|--------------------------------------|----------------|---------------------------------------|---------------------|------------------|--|--|
| From 01-JAN-2018 Thru 01-JAN-2019<br>Ledger: ACTUALS |                          |                |        |                                      |                |                                       | Run Date 01/09/2019 | Date 01/09/2019  |  |  |
|                                                      | 512000                   |                |        |                                      |                |                                       |                     |                  |  |  |
| und: 1                                               | 10000                    |                |        |                                      |                |                                       |                     |                  |  |  |
|                                                      | Journal Dt               | Journal ID Se  | q Line | Fund DeptId                          | Proq Class     | BP Project                            | Debit               | Credit           |  |  |
| 12000                                                | Renair & Mai             | nt - Buildings | USD    |                                      |                |                                       |                     |                  |  |  |
|                                                      | 01/02/2018               | AP02431646     |        | 10000 3460015800                     | 43290          |                                       | 154.66              | 0.00             |  |  |
|                                                      | 01/02/2018               |                |        | 10000 3460015900                     | 43290          |                                       | 170.46              | 0.00             |  |  |
|                                                      |                          |                |        | 10000 3480004260                     |                |                                       | 275.00              | 0.00             |  |  |
|                                                      |                          |                |        | 10000 7110010340                     | 55950          |                                       | 100.00              | 0.00             |  |  |
|                                                      | 01/05/2018<br>01/05/2018 |                |        | 10000 2150020000<br>10000 3400001080 |                | U36_52103                             | 43.75<br>50.94      | 0.00             |  |  |
|                                                      |                          |                |        | 10000 3400001080                     |                | 132G78B1                              | 871.25              | 0.00             |  |  |
|                                                      |                          |                |        | 10000 2150040000                     |                | 132G78B1                              | 205.00              | 0.00             |  |  |
|                                                      |                          |                |        | 10000 6120040300                     |                | HATC18                                | 2,209.40            | 0.00             |  |  |
|                                                      | 01/09/2018               | AP02435566     | 5      | 10000 7110010340                     | 55945          |                                       | 700.00              | 0.00             |  |  |
|                                                      | 01/16/2018               |                | 7      |                                      |                | ANNEX                                 | 2,000.00            | 0.00             |  |  |
|                                                      | 01/18/2018               |                | 6<br>7 | 10000 2150010000                     |                | SAD-18-02                             | 0.00                | 475.68<br>765.06 |  |  |
|                                                      | 01/18/2018<br>01/18/2018 |                |        | 10000 2150010000<br>10000 2150040000 | 22425 02018    | SAD-18-03<br>132G78B1                 | 0.00<br>818.59      | 765.06<br>0.00   |  |  |
|                                                      | 01/18/2018               |                |        | 10000 2150040000                     | 51103          | HATC18                                | 300.00              | 0.00             |  |  |
|                                                      | 01/22/2018               |                |        | 10000 0120040300                     | 31103          | nna-Cav                               | 2,428.00            | 0.00             |  |  |
|                                                      | 01/23/2018               |                |        | 10000 7110010250                     | 55930          |                                       | 292.50              | 0.00             |  |  |
|                                                      |                          |                |        | 10000 6100010506                     |                | ANNEX                                 | 0.00                | 84.80            |  |  |
|                                                      | 01/24/2018               | AP02441564     | 62     | 10000 3400001080                     | 40450          |                                       | 0.31                | 0.00             |  |  |
|                                                      | 01/24/2018               | AP02446412     | 3      | 10000 3480004300                     |                |                                       | 408.00              | 0.00             |  |  |
|                                                      | 01/26/2018               |                |        | 10000 2150040000<br>10000 3480004300 | 22450          |                                       | 943.00<br>152.23    | 0.00             |  |  |
|                                                      | 01/29/2018 01/30/2018    |                |        | 10000 3480004300                     | 22450 02018    | 132G78B1                              | 152.23<br>56.68     | 0.00             |  |  |
|                                                      | 01/31/2018               |                |        | 10000 2130040000                     |                | CAP17                                 | 0.00                | 18.61            |  |  |
|                                                      | 01/31/2018               |                |        | 10000 6140040230                     |                | CAP17                                 | 18.61               | 0.00             |  |  |
|                                                      | 01/31/2018               | AP02444262     | 67     | 10000 2150040000                     | 22425 02018    | 132G78B1                              | 61.11               | 0.00             |  |  |
|                                                      |                          |                |        | 10000 2150040000                     | 22450 02018    | 132G78B1                              | 598.00              | 0.00             |  |  |
|                                                      |                          |                |        | 10000 7110010220                     |                |                                       | 588.06              | 0.00             |  |  |
|                                                      | 02/09/2018               | AP02448790     | 5      |                                      | 55945<br>55930 |                                       | 588.06<br>404.00    | 0.00             |  |  |
|                                                      | 02/12/2018               |                |        | 10000 7110010250<br>10000 7110010340 | 55930<br>55950 |                                       | 404.00<br>250.00    | 0.00             |  |  |
|                                                      | 02/12/2018               |                |        | 10000 7110010340                     | 43030          |                                       | 250.00              | 0.00             |  |  |
|                                                      | 02/13/2018               |                |        | 10000 5400010200                     | 53811          |                                       | 34.20               | 0.00             |  |  |
|                                                      | 02/13/2018               |                |        | 10000 3460015300                     | 43290          |                                       | 19.55               | 0.00             |  |  |
|                                                      | 02/13/2018               | AP02453931     | 23     | 10000 3460015800                     | 43290          |                                       | 199.30              | 0.00             |  |  |
|                                                      |                          |                |        | 10000 3460015900                     | 43290          |                                       | 4,299.66            | 0.00             |  |  |
|                                                      |                          | AP02451360     | 18     | 10000 3410010000                     | 41491          |                                       | 239.05              | 0.00             |  |  |
|                                                      | 02/15/2018               |                |        | 10000 2150040000                     | 22400<br>40450 |                                       | 645.70<br>0.79      | 0.00             |  |  |
|                                                      | 02/16/2018               |                |        | 10000 3400001080<br>10000 2150040000 | 40450<br>22400 |                                       | 0.79<br>5,891.00    | 0.00             |  |  |
|                                                      | 02/21/2018               |                |        | 10000 2150040000                     |                | 132G78B1                              | 151.75              | 0.00             |  |  |
|                                                      |                          |                |        | 10000 2150040000                     |                | 132G78B1                              | 269.00              | 0.00             |  |  |
|                                                      |                          |                |        |                                      |                |                                       |                     |                  |  |  |
|                                                      |                          |                |        |                                      |                |                                       |                     |                  |  |  |
|                                                      |                          |                |        |                                      |                |                                       |                     |                  |  |  |
|                                                      |                          |                |        |                                      |                |                                       |                     |                  |  |  |
|                                                      |                          |                |        |                                      |                |                                       |                     |                  |  |  |
|                                                      |                          |                |        |                                      |                |                                       |                     |                  |  |  |
|                                                      |                          |                |        |                                      |                |                                       |                     |                  |  |  |

## **Trial Balance Report (GLS7012)**

**Possible situations when this function is used:** This report is used to review expenditures posted to the General Ledger by Account, Fund or other chartfields for a cumulative period, by fiscal year.

**Type of Report:** Structured Query Report (SQR)

**WorkCenter navigation:** General Ledger WorkCenter > Reports/Queries pagelet > Report/Processes > General Reports > Trial Balance

**Navigator Menu navigation:** General Ledger > GL WorkCenter > Reports/Queries pagelet > Report/Processes > General Reports > Trial Balance

Click Add a New Value, the Trial Balance Add a New Value page loads:

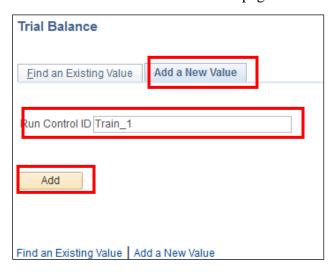

- 1. Run Control ID Enter a unique run control ID
- 2. Click Add

The Trial Balance Report Page loads with language defaulting in as English, Unit defaulting in as your default business unit and Ledger defaulting in as ACTUALS:

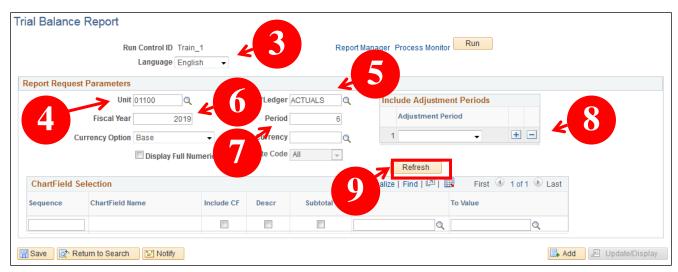

- 3. Language Leave as default
- 4. Business Unit Leave as default or enter the appropriate business unit
- 5. Ledger Group Leave as default; ACTUALS or enter ACCRL/ADJ
- **6. Fiscal Year** Enter fiscal year that you want to report on YYYY
- 7. **Period** Enter the through period that you want to report on
- **8. Adjustment Period** 998 if you want to include adjustment period always include 998 if you are running a trial balance through the end of a fiscal year
- **9.** Click **Refresh** A listing of available fields for your report will load:

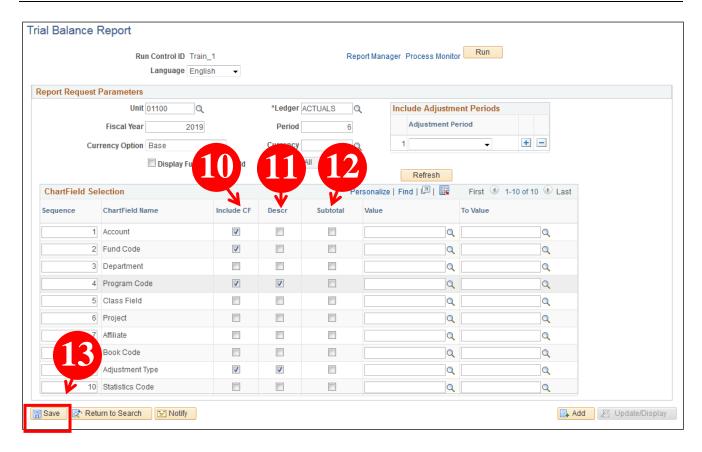

- 10. Click the check box under Include CF for each chartfield you want to see on the report
- 11. Click the check box under Descr for each chartfield you want to see a description for
- 12. Click the check box under Subtotal for each chartfield you want to see a subtotal for
- 13. Click Save

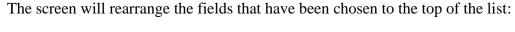

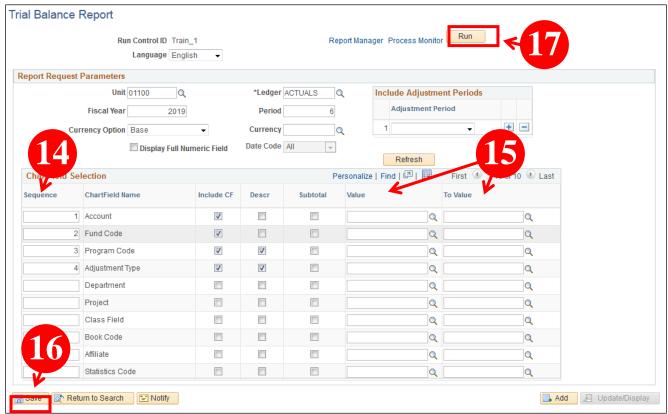

- **14. Sequence -** The sequence is the order in which the report will subtotal the values for each field. Change the number in the Sequence field to reflect how you want your report to be sorted and subtotaled
- **15. Value and To Value fields -** Enter values to limit your search or leave them blank to get all values
- 16. Click Save
- 17. Click Run

## The **Process Scheduler Request** window opens:

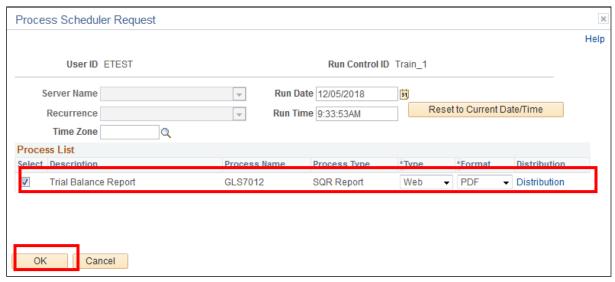

- 18. Make sure Trial Balance Report is selected
- 19. Click OK

The **Trial Balance Report** page displays again with a **Process Instance ID** under the **Run** button:

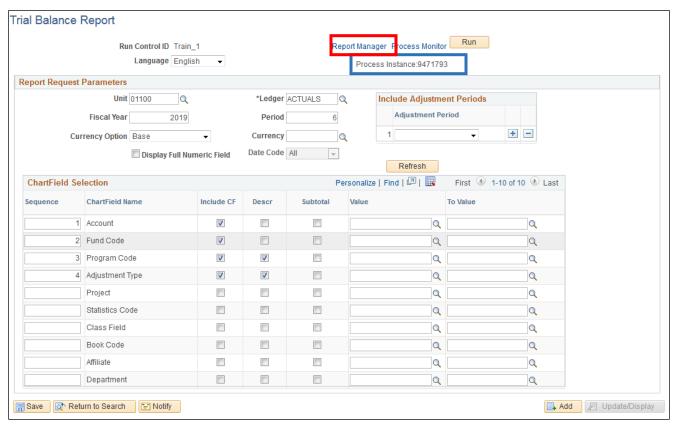

20. Click Report Manager

The **Report Manager** page displays, click on the **Administration** tab:

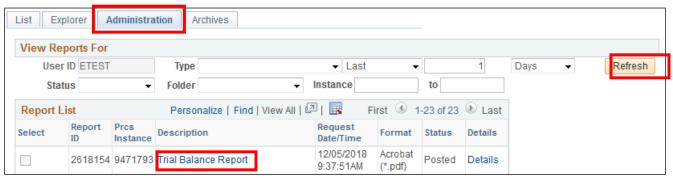

- **21.** Click the Refresh button until the Status is equal to Posted. This means that the report has completed successfully, and the report has been posted to the Report Manager
- **22.** Click on the **Trial Balance Report** link that is now highlighted beside the Process Instance number of the report you just ran.

The Trial Balance Report opens in a new browser window:

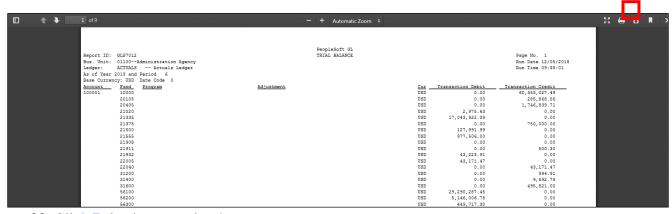

23. Click **Print** icon to print the report